### งเทที่ 5

## การทดสุดบนละใช้งานระบบ

ในบทนี้จะกล่าวถึงการใช้งานโปรแกรมที่พัฒนาขึ้นในการจำลองสภาพน้ำใต้ดินโดยเลือกพื้นที่ คึกษาโครงการชลประทานชัณสูตรมาเป็นตัวอย่างในการทดสอบระบบ โดยเลือกข้อมูลในปี พ.ศ. 2542 ในภาวะคงตัว (steady state) โดยเริ่มขั้นตอนของการสร้างแบบจำลองเชิงแนวคิดประกอบด้วย 3 ขั้นตอน คือ การกำหนดชั้นน้ำใต้ดิน การกำหน<mark>ดระบบน้ำใ</mark>ต้ดิน และการกำหนดระบบการไหลของน้ำ ใต้ดิน จากนั้นนำไปสู่ขั้นตอนของการออกแบบจำลอง ประกอบด้วยขั้นตอน ย่อย 2 ขั้นตอน คือ การ สร้างระบบกริดเซลล์ในพื้นที่ และกำหนดเงื่อนไขของแบบจำลอง จากนั้นจะเข้าสู่ขั้นตอนของการ เตรียมข้อมูลแต่ละชุดการคำนวณแล้วส่งข้อมูลเหล่านั้นไปประมวลผลยังโปรแกรม MODFLOW เมื่อ ทำการคำนวณเสร็จสิ้นโปรแกรม ArcView จะทำการอ่านข้อมูลไฟล์ผลลัพธ์และแสดงผลการคำนวณ ืออกมาในรูปแผนที่เส้นชั้นความสูงซึ่งจะนำไปใช้ในการแสดงข้อมูลและการวิเคราะห์การใช้น้ำใต้ดินใน พื้นที่ต่อไป โดยทำการเปรียบเทียบผลที่ได้จากการจำลองผ่าน GMS/MODFLOW เพื่อทดสอบความ ถกต้องของการคำนวณ

### 5.1 การสร้างระบบกริดเซลล์ในพื้นที่

การประมวลผลแบบจำลอง ข้อมูลต้องถูกจัดอยู่ในรูปแบบกริด โดยแบ่งกริดเป็นสี่เหลี่ยม ลูกบาศก์ เรียกว่า กริดเซลล์ โดยทางแกน x ในแนวตะวันตก–ตะวันออก แบบจำลองจะครอบคลุม พื้นที่พิกัดภูมิศาสตร์ UTM 616000 ถึง 656000 มีระยะทาง 40 กิโลเมตร ส่วนทางแกน y ครอบคลุม พื้นที่พิกัดภูมิศาสตร์ UTM 1588000 ถึง 1700000 มีระยะทาง 80 กิโลเมตร ซึ่งการจำลองในครั้งนี้ เน้นรายละเอียดในแต่ละพื้นที่ย่อย จึงได้แบ่งขนาดความกว้างของกริดเซลล์ในแนวแกนทั้งสองเท่ากับ 1 กิโลเมตร เนื่องจากมีความสอดคล้องกับพื้นที่ โดยแบ่งออกได้ 40 สดมภ์ ตามแนวแกน x และ 80 ี่ ตามแนวแกน v ส่วนแนวแกน z แบ่งออกเป็น 4 ชั้น ตามความลึกจริงของชั้นน้ำ

ชั้นที่ 1 ชั้นน้ำแบบผสม (Semi-Confined Aquifer) มีความลึกเฉลี่ยจากผิวดินประมาณ 40-60 เมตร

ชั้นที่ 2 ชั้นน้ำมีแรงดัน (Confined Aquifer) มีความลึกเฉลี่ยจากผิวดินประมาณ 80-90เมตร

ชั้นที่ 3 ชั้นน้ำมีแรงดัน (Confined Aquifer) มีความลึกเฉลี่ยจากผิวดินประมาณ 100-120 เมตร

์ชั้นที่ 4 ชั้นน้ำมีแรงดัน (Confined Aquifer) มีความลึกเฉลี่ยจากผิวดินมากกว่า 120 เมตร

ดังนั้นจำนวนกริดทั้งหมดเท่ากับ 12,800 กริดเซลล์ โดยกำหนดเป็นเซลล์ที่ใช้ในการคำนวณ (Active Cell) มีค่า IBOUND =1และเซลล์ที่ไม่ได้ใช้ในการคำนวณ (Inactive Cell) มีค่า IBOUND =0 โดย เปรียบเทียบกับค่ากริดเซลล์ในฐานข้อมูลตาราง Inactive ซึ่งขึ้นอยู่กับสภาพทางอุทกธรณีวิทยา ทั้ง 4 ชั้นข้อมูล ดังรูปที่ 5.1

การทดสอบผลที่ได้เหมือนกับการสร้างกริดใน GMS/MODFLOW (รูปที่ 5.2) ต่างกันตรงที่การ สร้างกริดใน ArcView ยังแสดงผลในลักษณะ 2 มิติเท่านั้น ดังนั้นจึงต้องมีการสร้างเป็น shapefile แยก แต่ละชั้นน้ำ และไม่สามารถแสดงผลข้อมูลกริดในลักษณะที่ต่อเนื่องกันแบบ GMS/MODFLOW ได้

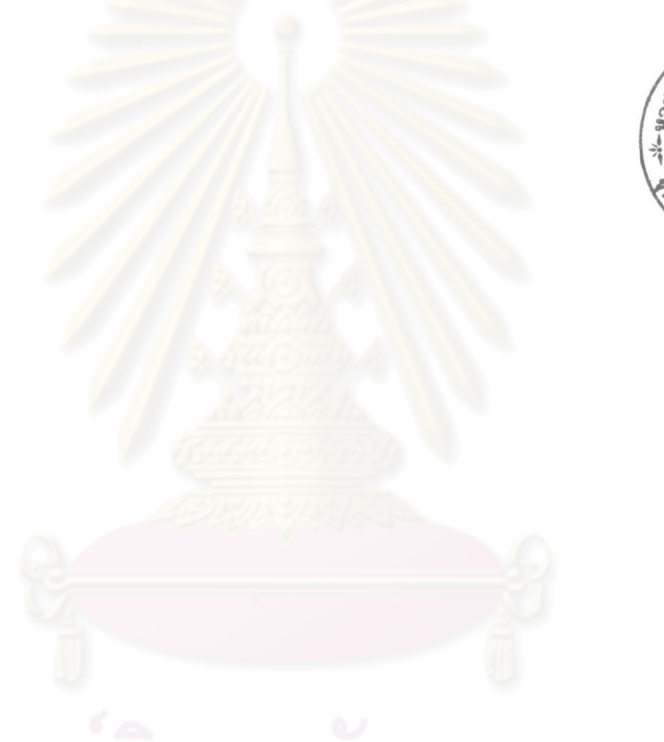

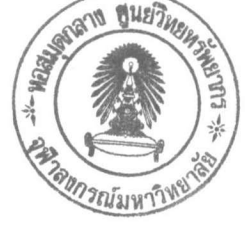

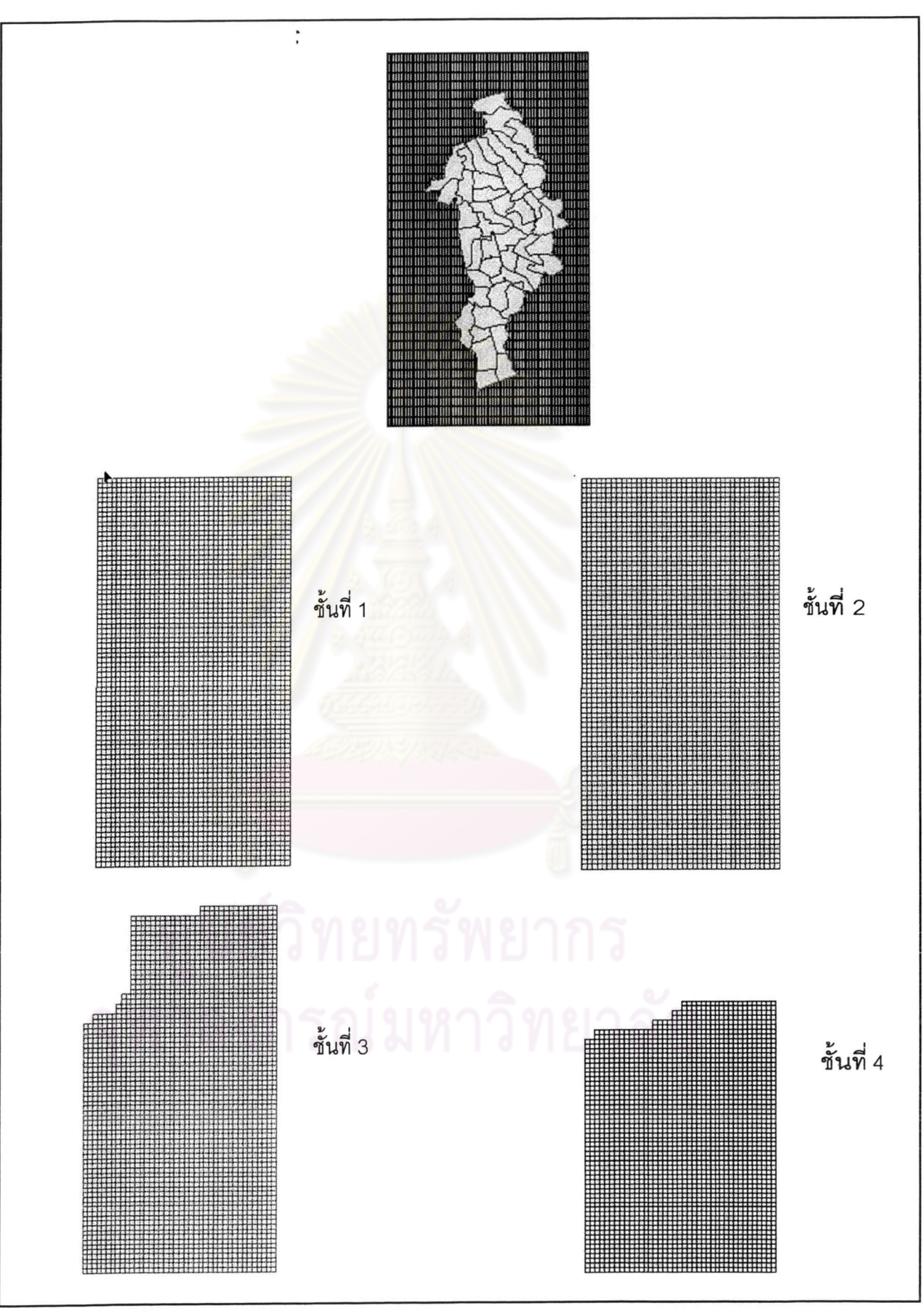

รูปที่ 5.1 การสร้างกริดในแต่ละชั้นน้ำด้วย ArcView

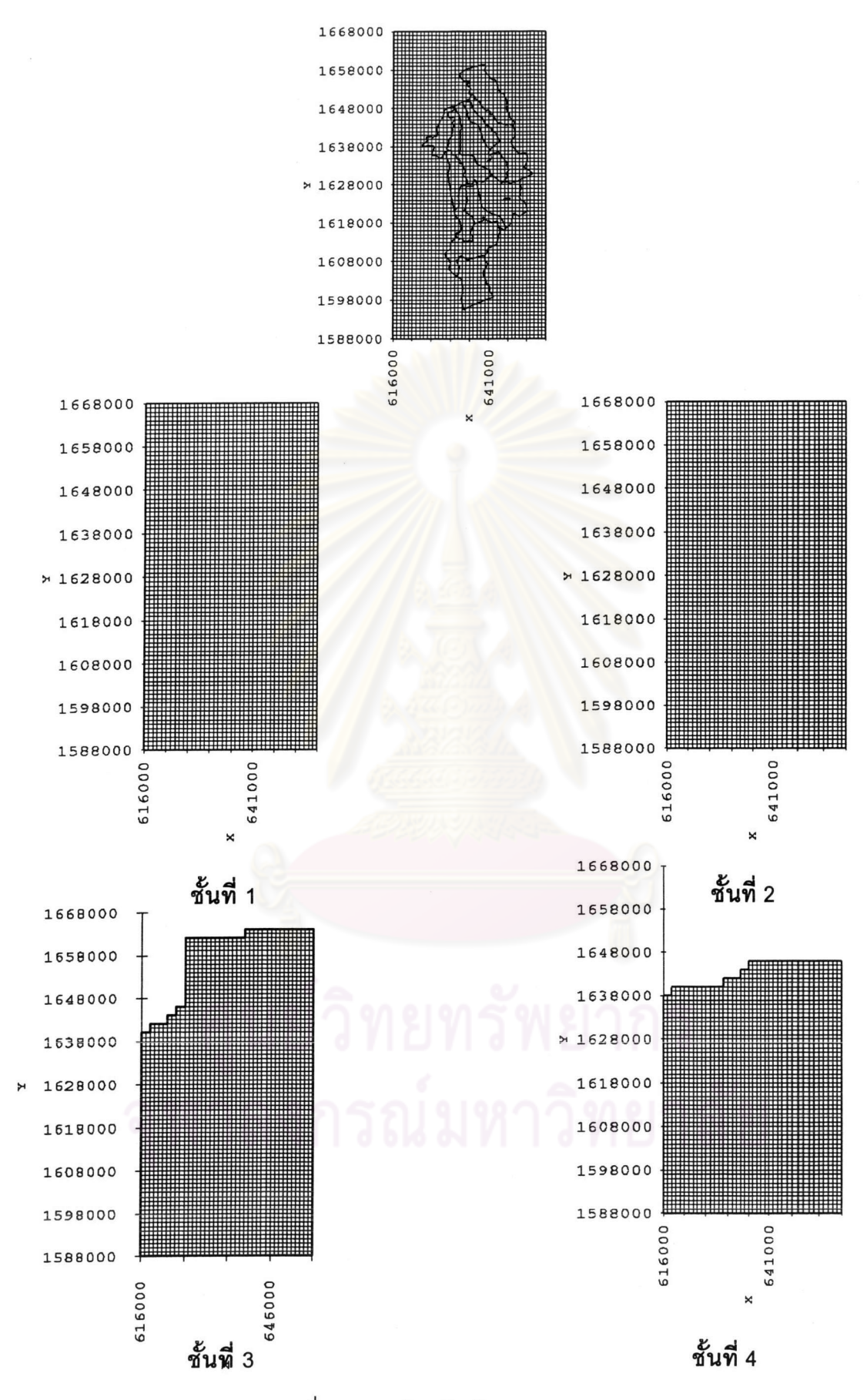

รูปที่ 5.2การสร้างกริดด้วย GMS/MODFLOW

69

# 5.2 การกำหนดเงื่อนไขในขอบเขต (Boundary Condition)

การกำหนดเงื่อนไขขอบเขตของแบบจำลองขึ้นอยู่กับสภาพการไหลที่เกิดขึ้นจริงในพื้นที่ และอาศัยการคำนวณระดับน้ำใต้ดิน ของโครงการ "การศึกษาศักยภาพและความต้องการใช้น้ำใต้ดิน เพื่อการจัดการน้ำใต้ดินในพื้นที่ด้านเหนือของที่ราบภาคกลางตอนล่าง" โดยการคำนวณใหม่ และ เพิ่มเติมในปี พ.ศ. 2545 โดยตรวจสอบระดับน้ำที่คำนวณได้กับระดับน้ำที่สำรวจ ส่วนชั้นน้ำชั้นที่ 4 ซึ่งมีความหนาน้อย กำหนดให้เป็นขอบเขตแบ<mark>บไม่มีการไหล ด้านบนของแบบจำลองกำหนดให้เปิดสู</mark> บรรยากาศ ด้านล่างกำหนดให้เป็นข<mark>อบเขตที่ไม่ยอมให้น้ำไหลผ่าน</mark>

## 5.3 การเตรียมข้อมูลเข้าสู่แบบจำลอง MODFLOW

ในการศึกษาครั้งนี้ได้ทำการจำลองสภาพน้ำใต้ดินในพื้นที่โครงการชลประทานชัณสูตร โดยทดลองนำเข้า ในสภาวะแบบจำลองการไหลแบบคงตัว ข้อมูลปี พ.ศ. 2542 Steady state เพื่อ ทดสอบการใช้งานหาสภาพการจ<mark>ำลองในพื้นที่โครงการชลประทานชัณสู</mark>ตร โดยทำการจัดเตรียมข้อมูล เข้าสู่แบบจำลอง ดังมีขั้นตอนต่อไปนี้คือ

5.3.1 การเตรียมข้อมูลให้ Basic Package

ในขั้นตอนนี้จะทำการนำเข้าข้อมูลสู่ Basic Package โดยมีวัตถุประสงค์เพื่อ ้กำหนดขอบเขตของแบบจำลอง การสร้างเงื่อนไขตั้งต้นให้แบบจำลอง โดยทำการป้อนข้อมุล จำนวน ชั้น(Layer) แถว (Row) หลักของ Aquifer หน่วยเวลา(Time Unit) ค่าระดับน้ำเบื้องต้น (Starting ึ จำนวนการวนซ้ำ (stress period ) จำนวน time step จากนั้นจะทำการ Printout ออกเป็น Heads) ไฟล์ข้อความนามสกุล .BAS (รายละเอียดอยู่ในภาคผนวก ค)

5.3.2 การป้อนข้อมูลให้ Output Control

ในขั้นตอนนี้มีวัตถุประสงค์จะเป็นการกำหนดรูปแบบการแสดงผล การพิมพ์และ บันทึกค่า Head และ Drawdown กำหนดรูปแบบแสดงผลลัพธ์ โดยทำการกำหนดรูปแบบและเงื่อนไข ตามจำนวนรอบการคำนวณและระยะเวลาการคำนวณที่ต้องการลงไป จากนั้นสั่งพิมพ์ออกมาเป็นไฟล์ ข้อความนามสกุล .OC (รายละเอียดอยู่ในภาคผนวก ค)

5.3.3 การป้อนข้อมูลให้ Block-Centerered Flow Package

ในขั้นตอนนี้เป็นการกำหนดพารามิเตอร์ในการคำนวณที่จำเป็นลงไปเพื่อใช้คำนวณ ตามสมการ Finite-difference ในลักษณะการไหลจากเซลล์หนึ่งไปอีกเซลล์หนึ่ง โดยมี 2 สถานะคือ แบบอิ่มตัว (steady state) และแบบไม่คงที่ (transient) ค่าพารามิเตอร์เหล่านี้ ประกอบด้วยด้วยค่า - สัมประสิทธิ์การกักเก็บ (Storage Coefficient)

- สัมประสิทธิ์ความจุจำเพาะ (Specific Storage)

- สัมประสิทธิ์การซึมผ่านได้ของน้ำ (Hydraulic Conductivity)

- สัมประสิทธิ์การจ่ายน้ำ (Tranmissivity : T)

- สัมประสิทธิ์การซึมผ่านได้ของน้ำในแนวดิ่ง (Vertical Hydraulic Conductivity) นอกจากนี้ยังเป็นการกำหนดชนิดของชั้นน้ำแต่ละชั้นว่าจัดอยู่ในประเภทมีแรงดัน

หรือเป็นชนิดกึ่งผสมมีแรงดันและไม่มีแรงดัน หรือชนิดไม่มีแรงดัน (Unconfined) (Confined) /Unconfined) เมื่อทำการป้อนข้อมูลเรียบร้อยแล้วทำการพิมพ์ออกเป็นไฟล์ข้อความ (Confined นามสกุล .BCF (รายละเอียดอยู่ในภาคผนวก ค)

5.3.4 การป้อนข้อมูลให้ River Package

้เป็นการป้อนข้อมูลที่เกี่ยวข้องกับแม่น้ำ ซึ่งมีความสัมพันธ์กับกริดเซลล์ชั้นที่ 1 โดยจะต้องมีการทำการซ้อนทับแม่น้ำทั้งหมดที่ไหลผ่านกริดเซลล์ของชั้นน้ำชั้นที่ 1 เพื่อทำการค้นหา ึกริดเซลล์ในชั้นน้ำที่ 1 ที่มีแม่น้ำไหลผ่าน เพื่อแสดงจำนวนของเซลล์ที่มีแม่น้ำไหลผ่าน ลำดับของแถว และลำดับคอลัมน์ เมื่อทำก<mark>าร</mark>ค้นหาจำนวนเซลล์ที่มีแม่น้ำไหลผ่านแล้ว ก็จะทำการป้อนค่าพารามิเตอร์ ของแม่น้ำลงไป โดยเปรียบเที่ยบกับข้อมูลสถานีวัดแม่น้ำกรมชลประทาน หน้าตัดของน้ำ ระดับน้ำ และพารามิเตอร์ของการซึม (Cond) แสดงดังรูปที่ 5.3 จากนั้นทำการพิมพ์ออกมาเป็นไฟล์ ข้อความนามสกุล \*.RIV (รายละเอียดอยู่ในภาคผนวก ค)

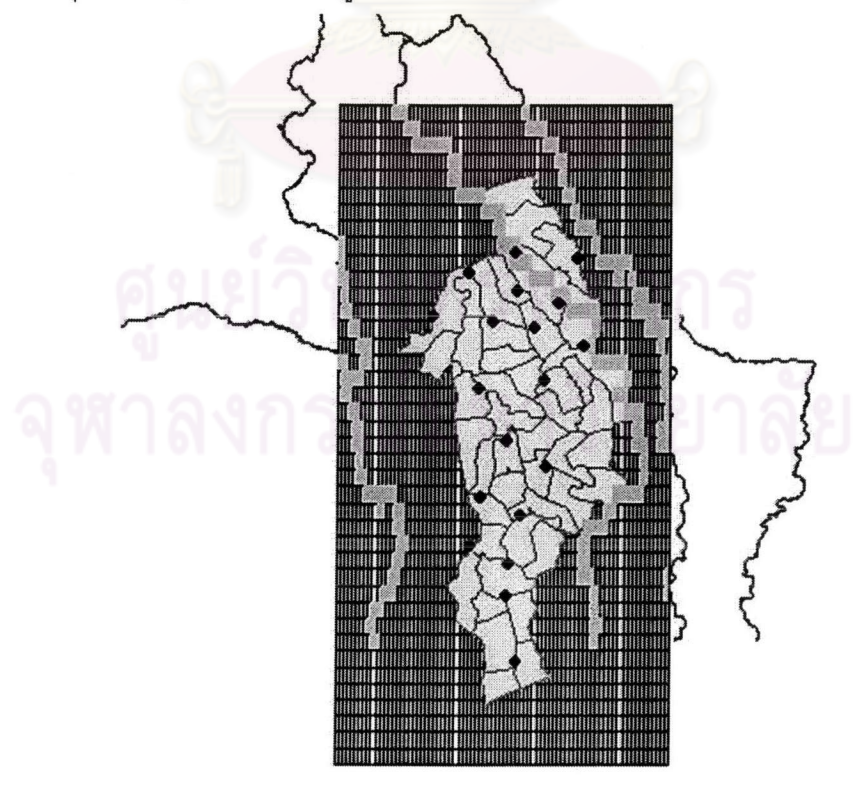

รูปที่ 5.3 การซ้อนทับหาความสัมพันธ์ระหว่างกริดเซลล์ชั้นน้ำที่ 1 และแม่น้ำที่ไหลผ่าน

5.3.5 การป้อนข้อมูลให้ Well Package

ใน Well Package นี้ว่าด้วยการหาความสัมพันธ์ระหว่างขั้นน้ำ และตำแหน่งที่ บ่อบาดาล โดยทำการสืบค้นข้อมูลจากฐานข้อมูล GWDATA ตาราง WELL แล้วนำมาทำการจำแนก ตามระดับความลึก โดยกำหนดระดับความลึกของบ่อบาดาลเป็น 4 ชั้น ดังต่อไปนี้

> ช่วงชั้นที่ 2 ช่วงชั้นที่ 1 = 0 – 60 เมตร  $= 61 - 90$  เมตร ช่วงชั้นที่ 4 = 120 เมตรขึ้นไป ช่วงชั้นที่ 3 =90 – 120 เมตร จากนั้นนำไปซ้อนทับกับกริดเซลล์ของแต่ละชั้น เพื่อหาความสัมพันธ์ของชั้นน้ำ

้ คอลัมน์ และแถว ตลอดจนหาอัตราการสูบน้ำในแต่ละบ่อบาดาล โดยนำข้อมูลจากฐานข้อมูลที่ เกี่ยวข้องการใช้น้ำในสาขาต่าง ๆ มาประกอบกัน แสดงผลดังรูปที่ 5.4

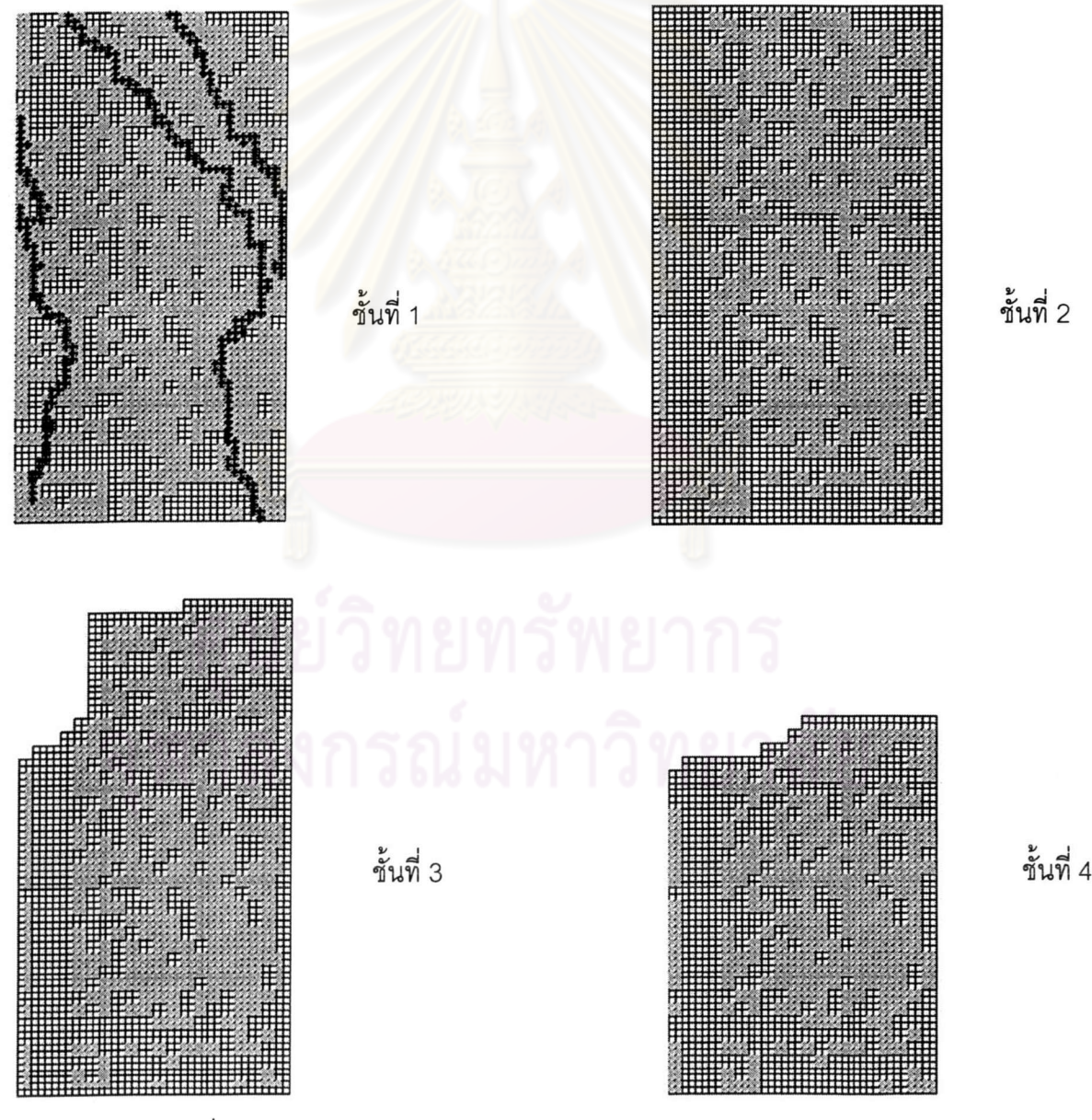

รูปที่ 5.4 การหาความสัมพันธ์บ่อบาดาลในแต่ละกริดเซลล์

จากนั้นทำการป้อนข้อมูลให้ Well\_Package\_โดยการกำหนดจำนวนเซลล์ที่มีบ่อบาดาล ตำแหน่งของ ขั้นน้ำ แถว และคอลัมน์ และป้อนข้อมูลถึงอัตราการสูบลงไป ทำการพิมพ์ข้อมูลออกเป็นไฟล์ข้อความ นามสกุล \*.WEL (รายละเอียดอยู่ในภาคผนวก ค)

5.3.6 การป้อนข้อมูลลง Recharge Package

ว่าด้วยข้อมูลอัตราการเติมน้ำในพื้นที่ซึ่งเกี่ยวข้องกับข้อมูลฝนในพื้นที่ ซึ่งได้รวบรวมจาก ข้อมูลสถิติฝนตกรายปีในพื้นที่จากสถานีวัดน้ำฝนในพื้นที่โครงการ 18 จุด (รูปที่ 5.5) ได้ความสัมพันธ์ ระหว่างอัตราการซึมในหน่วยร้อยละของปริมาณฝน (R) และสัมประสิทธิ์การซึมได้ของดินในหน่วย เซนติเมตรต่อชั่วโมง (i) คือ R = 0.24i + 3.2 และสรุปได้ว่า ปริมาณน้ำฝนที่ไหลลงสู่ชั้นน้ำใต้ดินโดย อาศัยชนิดของดิน เป็นอัตราส่วนร้อยละ 3.88-11.00 ของปริมาณฝนรายเดือนที่ตกในพื้นที่ โดยการ ป้อนข้อมูลลง Recharge Package จะทำการกำหนดเงื่อนไขในการคำนวณหาพื้นที่อัตราการเติมน้ำ หลังการป้อนข้อมูลเรียบร้อยแล้วพิมพ์ออกเป็นไฟล์ข้อความ \*.RCH

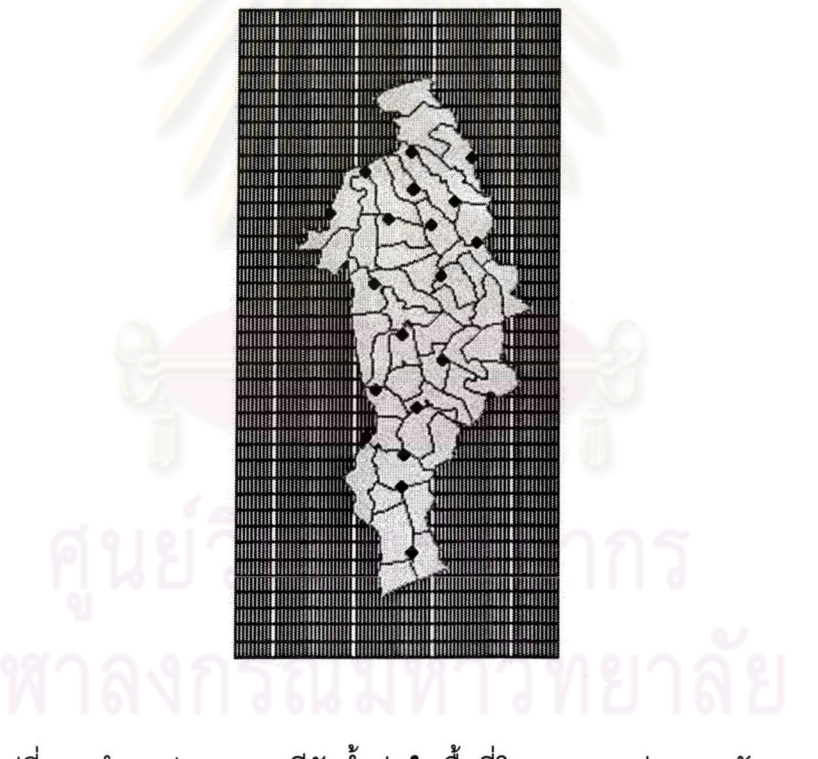

รูปที่ 5.5 ตำแหน่งของสถานีวัดน้ำฝนในพื้นที่โครงการชลประทานชัณสูตร

 $5.3.7$  การสร้าง LIST ไฟล์

ทำการสร้างไฟล์ข้อความเพื่อทำการระบุ ชุดการคำนวณที่ใช้ในการจำลอง เลข Unit ของชุดการคำนวณ และระบุไดเรกทอรีและชื่อไฟล์ที่จะใช้ในการคำนวณ จากนั้นทำการบันทึก เป็นไฟล์ข้อความนามสกุล \*.NAM ดังรูปที่ 5.6

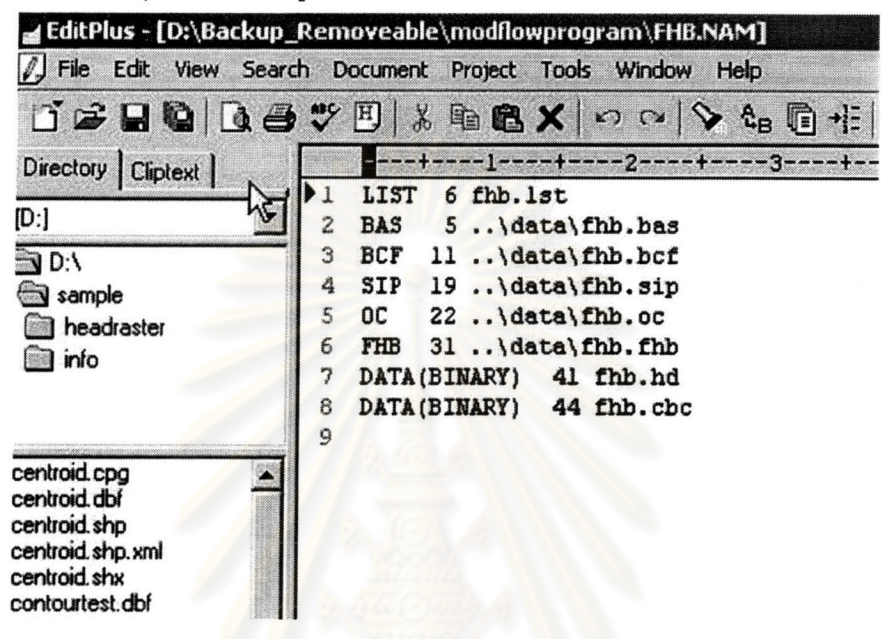

้รูปที่ 5.6 รูปแบบ List ไฟล์เพื่อระบุชุดการคำนวณและไฟล์ที่ใช้ในการคำนวณ

# 5.4 การจำลองสภาพการไหลของน้ำใต้ดิน

หลังจากเตรียมข้อมูลชุดการคำนวณและสร้าง List ไฟล์เรียบร้อยจากนั้นก็จะส่งไฟล์ ทั้งหมดไปประมวลผลยังแบบจำลอง MODFLOW ซึ่งจะได้ไฟล์ผลลัพธ์ คือไฟล์นามสกุล \*.OUT ้อธิบายถึง เงื่อนไขและขอบเขตของแบบจำลอง รวมถึงผลลัพธ์ที่ได้จากการคำนวณ

5.5 การจัดรปแบบไฟล์ผลลัพธ์

เนื่องจากไฟล์ผลลัพธ์ที่ได้จากการจำลองคือไฟล์ลักษณะข้อความ .txt ยังไม่สามารถนำมา แสดงผลข้อมูลได้ทันที ต้องมีการนำมาจัดเรียงรูปแบบใหม่ สร้างข้อมูลจุดความสูง ประกอบด้วย โครงสร้างคือ ID X,Y,Z (รูปที่ 5.7)

ID คือ หมายเลขหรือลำดับ

 $\times$  คือ พิกัดทางแกน $\times$ หน่วยเป็นยุที่เอ็ม

Y คือ พิกัดทางแกน Y หน่วยเป็นยูที่เอ็ม

จากนั้นทำการ Save เป็นไฟล์รูปแบบตารางนามสกุลไฟล์ข้อความ \*.dbf

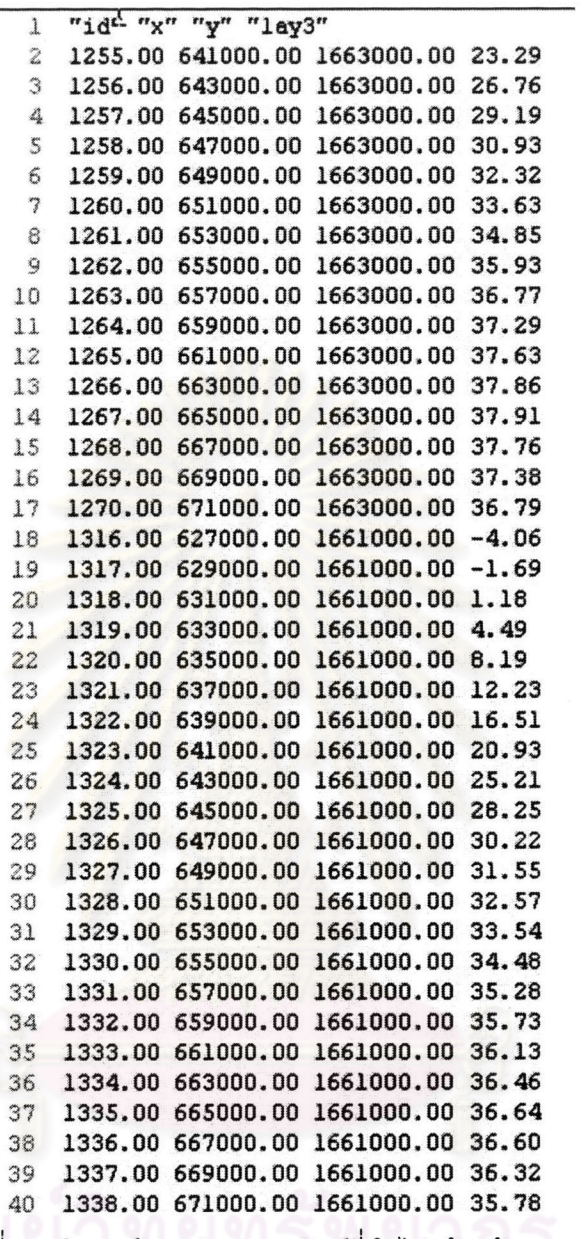

รูปที่ 5.7 โครงสร้างรูปแบบผลลัพธ์ที่นำไปสร้างข้อมูลจุดความสูง

โปรแกรม Arcview จะทำการอ่านค่าข้อมูลจุดความสูงจากค่า X,Y และ Z แล้วทำการบันทึก เป็น Shapefile ใหม่ จากนั้นนำมาแสดงผลในโปรแกรม Arcview

ในขั้นตอนดังกล่าวนี้ยังพัฒนาไม่สมบูรณ์จึงต้องใช้วิธีจัดเตรียมข้อมูลด้วยมือ ซึ่งทำให้การ ทำงานของโปรแกรมยังไม่สมบูรณ์ ซึ่งควรจะได้รับการพัฒนาให้สามารถอ่านไฟล์ผลลัพธ์แล้วมา แสดงผลเป็นข้อมูลจุดได้ทันที แต่มีข้อดีในแง่ของการตรวจสอบข้อมูลก่อน ยกตัวอย่างอาจจะมีข้อมูล บางจุดที่ผิดไปจากข้อมูลปกติ เช่นในตัวอย่างรูปที่ 5.7 ในบรรทัดที่ 18 และ 19 มีค่าติดลบ บางครั้ง ต้องตัดข้อมูลในส่วนนี้ออกไป

# 5.6 การสร้างเส้นชั้นความสูงของค่าระดับน้ำ

หลังจากที่ได้ข้อมูลจุดความสูงแล้ว ขั้นตอนต่อมาคือการสร้าง Surface โดยจะทำการใช้ เครื่องมือทางสถิติด้วยวิธีการ Interpolate จุดความสูงจากจุดที่ทราบค่าไปหาจุดที่ไม่ทราบค่าเพื่อสร้าง ขอบเขตพื้นที่ความสูงจำแนกตามช่วงห่าง Interval ที่ต้องการ บันทึกเป็นข้อมูลราสเตอร์ (รูปที่ 5.8)

ทำการสร้าง Contour ด้วยการใส่ข้อมูล Raster ของ Surface แล้วกำหนดช่วงห่างของ Contour ที่ต้องการ แล้วทำการ Save เป็นข้อมูลรูปแบบ Shapefile จากนั้นนำไปใช้ในการวิเคราะห์ เรื่องการใช้น้ำใต้ดินในพื้นที่โครงการ ฯ ต่อไปโดยซ้อนทับกับข้อมูลกริดเซลล์ในแต่ละชั้นน้ำ และข้อมูล ที่เกี่ยวข้องประกอบได้แก่ แผนที่บ่อบ<mark>า</mark>ดาล แผนที่แม่น้ำ แผนที่แสดงการใช้ที่ดินในพื้นที่ แผนที่การแบ่ง โซนในโครงการ เป็นต้น

![](_page_10_Picture_3.jpeg)

รูปที่ 5.8 Surface และเส้นชั้นความสูงของค่า Head ในชั้นที่ 1

![](_page_11_Picture_0.jpeg)

รูปที่ 5.9 การซ้อนทับกับกริดเซลล์ในชั้นที่ 1และข้อมูลต่าง ๆ ประกอบด้วยข้อมูลบ่อ เส้นชั้นความสูง<mark>น</mark>้ำบาดาล

ทำการสร้างเส้นชั้นความสูงของน้ำบาดาลในระดับชั้นต่าง ๆ เพื่ออธิบายลักษณะการไหลของ น้ำใต้ดินในพื้นที่ศึกษา รูปที่ 5.10

![](_page_12_Figure_0.jpeg)

รูปที่ 5.10 แผนที่แสดงการไหลของน้ำใต้ดินในแต่ละชั้นน้ำ

#### เปรียบเทียบกับการใช้โปรแกรม GMS/MODFLOW

![](_page_13_Figure_1.jpeg)

รูปที่ 5.11 การจำลองน้ำใต้ดินโดยผ่านโปรแกรม GMS/MODFLOW

ผลการเปรียบเทียบเส้นชั้นความสูงของน้ำใต้ดินที่ได้จาก ArcView และ GMS/MODFLOW มี ความสอดคล้องกัน ต่างกันในแง่วิธีการต่างกันตรง ArcView ผู้ใช้ต้องกำหนดวิธีการ Interpolate จุด โดยทำการเลือกวิธีและพารามิเตอร์เองทั้งหมด ส่วน GMS/MODFLOW ผู้ใช้เพียงเลือกวิธีที่ต้องการ ส่วนพารามิเตอร์โปรแกรมจะทำการป้อนให้เองอัตโนมัติ และArcView จะมีการตัดทอนตัวเลขทศนิยม

ดังนั้นค่าตัวเลขอาจจะมีความละเอียดน้อยกว่า GMS/MODFLOW แต่ผลลัพธ์ของ ArcView จะได้เป็น Vector base ในรูปแบบ Shapefile สามารถนำมาแสดงผลในโปรแกรม ArcView หรือโปรแกรมด้าน แผนที่อื่น ๆ ได้ทันที ในขณะที่ไฟล์ผลลัพธ์ของ GMS/MODFLOW จะเป็น Raster base ต้องทำการ แปลงเส้นชั้นความสูงของน้ำใต้ดินให้เป็น Vector ก่อน การใช้งานในโปรแกรมจึงไม่สามารถแสดงผล ใน ArcView หรือโปรแกรมด้านแผนที่อื่น ๆ ได้ทันที ซึ่งจุดนี้เป็นข้อได้เปรียบของ ArcView

# 5.7 การเปรียบเทียบผลการจำลองน้ำใต้ดินเทียบกับการจำลองโดยผ่านโปรแกรม **GMS/MODFLOW**

้ทำการเปรียบเทียบผลการจำลองน้ำใต้ดินจากโปรแกรมที่พัฒนาขึ้นเทียบกับการจำลอง โปรแกรมผ่าน GMS/MODFLOW ของโครงการติดตามข้อมูลน้ำบาดาล ฯ ภาควิชาวิศวกรรมแหล่งน้ำ คณะวิศวกรรมศาสตร์ จุฬาลงกรณ์มหาวิทยาลัย โดยเปรียบเทียบกับข้อมูลในปี พ.ศ. 2542 ในสภาวะ คงตัว (steady state) มีส่วนเบี่ยงเบนมาตรฐาน (standard deviation) ประมาณ 0.30 ซึ่งอยู่ในเกณฑ์ ้ความคลาดเคลื่อนที่สามารถยอมรับได้ มีค่าใกล้เคียงกันแต่เนื่องจาก ArcView มีการตัดทอนค่า ทศนิยม ให้เป็นจำนวนเต็ม ดังนั้นค่าที่ได้จึงไม่เท่ากับค่าที่คำนวณได้จากโปรแกรม GMS/MODFLOW ดังรูปที่ 5.12

ตารางที่ 5.1 ตัวอย่างการเปรียบเทียบค่าเส้นชั้นความสูงน้ำใต้ดินที่ได้จากโปรแกรมที่พัฒนาขึ้น

| <b>FID</b>               | N <sub>1</sub> | N <sub>2</sub> | N <sub>3</sub> | โปรแกรมที่พัฒนาขึ้น GMS/MODFLOW |          | ต่างกัน  |
|--------------------------|----------------|----------------|----------------|---------------------------------|----------|----------|
| 0                        | 1256           | 643000         | 1663000        | 27                              | 26.76    | 0.24     |
| 1                        | 1257           | 645000         | 1663000        | 29                              | 29.19    | $-0.19$  |
| $\overline{\mathbf{c}}$  | 1258           | 647000         | 1663000        | 31                              | 30.93    | 0.07     |
| 3                        | 1259           | 649000         | 1663000        | 32                              | 32.32    | $-0.32$  |
| 4                        | 1260           | 651000         | 1663000        | 34                              | 33.63    | 0.37     |
| 5                        | 1261           | 653000         | 1663000        | 35                              | 34.85    | 0.15     |
| 6                        | 1262           | 655000         | 1663000        | 36                              | 35.93    | 0.07     |
| $\overline{\mathcal{L}}$ | 1263           | 657000         | 1663000        | 37                              | 36.77    | 0.23     |
| 8                        | 1264           | 659000         | 1663000        | 37                              | 37.29    | $-0.29$  |
| 9                        | 1265           | 661000         | 1663000        | 38                              | 37.63    | 0.37     |
| 10                       | 1266           | 663000         | 1663000        | 38                              | 37.86    | 0.14     |
| 11                       | 1267           | 665000         | 1663000        | 38                              | 37.91    | 0.09     |
| 12                       | 1268           | 667000         | 1663000        | 38                              | 37.76    | 0.24     |
| 13                       | 1269           | 669000         | 1663000        | 37                              | 37.38    | $-0.38$  |
| 14                       | 1270           | 671000         | 1663000        | 37                              | 36.79    | 0.21     |
| 15                       | 1316           | 627000         | 1661000        | $-4$                            | $-4.06$  | 0.06     |
| 16                       | 1317           | 629000         | 1661000        | $-2$                            | $-1.69$  | $-0.31$  |
| 17                       | 1318           | 631000         | 1661000        | 1                               | 1.18     | $-0.18$  |
| 18                       | 1319           | 633000         | 1661000        | 4                               | 4.49     | $-0.49$  |
| 19                       | 1320           | 635000         | 1661000        | $\theta$                        | 8.19     | $-0.19$  |
| 20                       | 1321           | 637000         | 1661000        | 12                              | 12.23    | $-0.23$  |
| 21                       | 1322           | 639000         | 1661000        | 17                              | 16.51    | 0.49     |
| 22                       | 1323           | 641000         | 1661000        | 21                              | 20.93    | 0.07     |
| 23                       | 1324           | 643000         | 1661000        | 25                              | 25.21    | $-0.21$  |
| 24                       | 1325           | 645000         | 1661000        | 28                              | 28.25    | $-0.25$  |
| 25                       | 1326           | 647000         | 1661000        | 30                              | 30.22    | $-0.22$  |
| 26                       | 1327           | 649000         | 1661000        | 32                              | 31.55    | 0.45     |
| 27                       | 1328           | 651000         | 1661000        | 33                              | 32.57    | 0.43     |
| 28                       | 1329           | 653000         | 1661000        | 34                              | 33.54    | 0.46     |
| 29                       | 1330           | 655000         | 1661000        | 34                              | 34.48    | $-0.48$  |
| 30                       | 1331           | 657000         | 1661000        | 35                              | 35.28    | $-0.28$  |
| 31                       | 1332           | 659000         | 1661000        | 36                              | 35.73    | 0.27     |
|                          |                |                |                |                                 |          |          |
|                          |                |                |                |                                 |          |          |
|                          |                |                |                |                                 |          |          |
|                          |                |                |                |                                 |          |          |
| 1926                     | 3937           | 701000         | 1585000        | $-19$                           | $-19.13$ | 0.13     |
| 1927                     | 3938           | 703000         | 1585000        | $-22$                           | $-22.28$ | 0.28     |
| 1928                     | 3939           | 705000         | 1585000        | $-25$                           | $-25.22$ | 0.22     |
| 1929                     | 3940           | 707000         | 1585000        | $-28$                           | $-27.8$  | $-0.2$   |
| 1930                     | 3941           | 709000         | 1585000        | $-30$                           | $-29.93$ | $-0.07$  |
| 1931                     | 3942           | 711000         | 1585000        | $-32$                           | $-31.6$  | $-0.4$   |
| 1932                     | 3943           | 713000         | 1585000        | $-33$                           | $-32.79$ | $-0.21$  |
| 1933                     | 3944           | 715000         | 1585000        | $-34$                           | $-33.52$ | $-0.48$  |
|                          |                |                |                |                                 | SD       | 0.282916 |
|                          |                |                |                |                                 |          |          |

เทียบกับการคำนวณด้วย GMS/MODFLOW

# 5.8 การประเมินประสิทธิภาพการทำงานของโปรแกรมที่พัฒนาขึ้นเทียบกับโปรแกรม **GMS/MODFLOW**

![](_page_16_Picture_27.jpeg)

![](_page_16_Picture_28.jpeg)

์<br>จากตารางที่ 5.2 ทำให้สามารถประเมินประสิทธิภาพของโปรแกรมที่พัฒนาขึ้นว่าสามารถใช้ งานได้ในระดับเบื้องต้น และยังต้องทำการปรับปรุงแก้ไขในส่วนที่ยังขาดเพื่อให้มีคุณสมบัติการทำงาน ใกล้เคียงกับโปรแกรม GMS/MODFLOW เพื่อทดแทนการใช้งานโปรแกรมดังกล่าวในอนาคตต่อไป

# 5.9 ทิศทางการไหลของน้ำใต้ดินในแต่ละระดับชั้นน้ำ

จากผลการคำนวณสร้างเส้นชั้นความสูงของระดับน้ำออกมาพบว่า (จากรูปที่ 5.10) ในทุก ระดับชั้นน้ำใต้ดิน ทิศทางการไหลจาก จะไหลเข้าสู่ส่วนกลาง จากทิศเหนือ ทิศตะวันออก และ ทิศ ตะวันตกและไหลลงสู่ทิศใต้ เมื่อพิจารณาตามลักษณะความสูงของภูมิประเทศของบริเวณพื้นที่ศึกษา พบว่าที่ตอนบนระดับความสูงของภูมิประเทศสูงกว่าตอนล่าง ดังนั้นน้ำจึงไหลรวมกันไปอยู่ทาง ตอนล่างของพื้นที่ที่มีระดับความสูงของภูมิประเทศที่ต่ำกว่า ปริมาณบ่อบาดาลในบริเวณตอนกลาง และตดบล่างของพื้นที่จะมากกว่าบริเวณตอนบน

# 5.10 การบูรณาการระบบสารสนเทศภูมิศาสตร์เพื่อการวิเคราะห์

การแสดงผลเพื่ออธิบายลักษณะชั้นน้ำในชั้นที่ 1 เมื่อนำมาซ้อนทับกับลักษณะภูมิประเทศ ในชั้นที่ 1 ตอนบนของพื้นที่จะมีลักษณะสูงกว่า ประกอบกับในบริเวณตอนบนของพื้นที่ดังกล่าวมี แม่น้ำ 3 สายไหลผ่านคือ แม่น้ำน้อย แม่น้ำเจ้าพระยา และแม่น้ำสุพรรณบุรี ดังนั้นบ่อในชั้นที่ 1 จึงพบ ู<br>ปริมาณบ่อบาดาลระดับตื้นบริเวณใกล้แม่น้ำสายหลักเป็นส่วนใหญ่ และเมื่อพิจารณาจากการไหล ของน้ำใต้ดินในชั้นที่ 1 มีทิศทางการไหลจากทางด้านเหนือลงไปทางทิศใต้ และจากทางทิศตะวันตก และทิศตะวันออก ไหลลงสู่ตอนกลาง (รูปที่ 5.12)

![](_page_17_Picture_3.jpeg)

<u>รูปที่ 5.12 ภาพ 3 มิติแสดงลักษณะภูมิประเทศกับกับเส้นขั้นความสูงระดับน้ำในระดับที่ 1</u>

ในระดับชั้นน้ำที่ 2 อยู่ในช่วงความสูงระดับต่ำกว่าระดับผิวดิน 60-90 เมตร ในชั้นน้ำ ที่ 2 ทิศทางการไหลของน้ำใต้ดินมีลักษณะเช่นเดียวกับระดับชั้นที่ 1 มีลักษณะไหลจากตอนบนลงสู่ ตอนกลาง จากทางทิศตะวันตก ทิศตะวันออกมารวมกันอยู่ตอนกลาง และไหลลงสู่ตอนล่าง แต่ ปริมาณบ่อน้ำบาดาลน้อยกว่าบ่อที่ 1 พบบ่อส่วนใหญ่ในระดับชั้นนี้ ตั้งอยู่บริเวณตอนกลางของพื้นที่ มากกว่าบริเวณอื่น ๆ (รูปที่ 5.13)

![](_page_18_Picture_1.jpeg)

รูปที่ 5.13 ภาพ 3 มิติแสดงทิศทางการไหลของน้ำใต้ดินกับความสูงของภูมิประเทศในระดับชั้นที่ 2 ในระดับชั้นน้ำที่ 3 อยู่ในช่วงความสูงระดับต่ำกว่าระดับผิวดิน 90-120 เมตร ในชั้น ้น้ำที่ 3 ทิศทางการไหลของน้ำใต้ดิน มีลักษณะไหลจากตอนบนลงสู่ตอนกลาง จากทางทิศตะวันตก ทิศ ้ตะวันออกมารวมกันอยู่ตอนกลาง และไหลลงสู่ตอนล่าง แต่ปริมาณบ่อน้ำบาดาลน้อยกว่าชั้นที่ 1 และ 2 พบบ่อส่วนใหญ่ในระดับชั้นนี้ ตั้งอยู่บริเวณตอนกลางซึ่งเป็นบ่อของทางราชการ เมื่อสืบค้นจาก ฐานข้อมูลพบว่าบ่อดังกล่าวอยู่ในที่ตั้งของวัดและโรงเรียนเป็นส่วนใหญ่ (รูปที่ 5.14)

![](_page_19_Picture_0.jpeg)

รูปที่ 5.14 ภาพ 3 มิติแสดงทิศทางการไหลของน้ำใต้ดินกับความสูงของภูมิประเทศในระดับชั้นที่ 3 ในระดับชั้นน้ำที่ 4 อยู่ในช่วงความสูงระดับต่ำกว่าระดับผิวดิน 120 เมตรขึ้นไป ใน ์ชั้น น้ำที่ 4 ทิศทางการไหลของน้ำใต้ดิน มีลักษณะไหลจากตอนบนลงสู่ตอนกลาง จากทางทิศตะวันตก ์ทิศตะวันออกมารวมกันอยู่ตอนกลาง และไหลลงสู่ตอนล่าง แต่ปริมาณบ่อน้ำบาดาลน้อยกว่าชั้นที่ 1 และ 2 จากการพิจารณาพบบ่อส่วนใหญ่ในระดับชั้นนี้ตั้งอยู่บริเวณล่างของพื้นที่เช่นเดียวกันจากการ สืบค้นจากฐานข้อมูลเป็นบ่อของทางราชการ แต่มีปัญหาคุณภาพน้ำเรื่องความเค็ม และบางบ่อใช้การ ไม่ได้ (รูปที่ 5.15)

![](_page_20_Picture_0.jpeg)

้รูปที่ 5.15 ภาพ 3 มิติแสดงทิศทา<mark>งการไหลของน้ำใต้ดินกับความสูงของภูมิประเทศในระดับชั้นที่</mark> 4

จากรูปที่ 5.13 – 5.15 เป็นการแสดงข้อมูลในลักษณะสามมิติของทิศทางการไหลของน้ำใต้ ดินโดยพิจารณาปัจจัยความสูงของภูมิประเทศ โดยอาศัยความสามารถของ ArcView ในการแสดงผล ในรูปแบบ 3 มิติในลักษณะเสมือนจริง ทำให้ผู้ใช้สามารถตีความผลลัพธ์ได้ง่าย ซึ่ง GMS/MODFLOW ยังขาดการแสดงผลในลักษณะดังกล่าว จึงเป็นข้อได้เปรียบของ ArcView

การศึกษาครั้งนี้พบว่าการบูรณาการระบบสารสนเทศภูมิศาสตร์กับโปรแกรมแบบจำลองน้ำใต้ ดินนั้น ระบบสารสนเทศภูมิศาสตร์สามารถมองภาพรวมของพื้นที่ได้ในหลายมิติโดยสามารถพิจารณา จากทั้งลักษณะทางกายภาพของพื้นที่และจากข้อมูลที่ได้ทำการวิเคราะห์ ทำให้สื่อสารแก่ผู้ใช้ได้ง่าย ขึ้น หน่วยงานที่เกี่ยวในพื้นที่สามารถนำไปใช้ในการบริหารจัดการทรัพยากรน้ำในพื้นที่ได้ดียิ่งขึ้น

## 5 11 การเปรียบเทียบผลลัพธ์ที่ได้กับบ่อสังเกตการณ์

ในการปรับเทียบแบบจำลองต้องทำการเปรียบเทียบกับค่าระดับน้ำบ่อสังเกตการณ์ ภาควิชา แหล่งน้ำ จุฬาลงกรณ์มหาวิทยาลัย ได้ทำการสำรวจวัดระดับน้ำจากบ่อสังเกตการณ์ จำนวน 105 บ่อ โดยทำการรวบรวมข้อมูลตั้งแต่เดือนพฤษภาคม พ.ศ. 2544 – พฤศจิกายน 2545 แบ่งตามระดับความ ลึกของบ่อสังเกตการณ์จำนวน 4 ชั้นคือ

![](_page_21_Figure_0.jpeg)

![](_page_21_Figure_1.jpeg)

รูปที่ 5.16 แผนที่แสดงที่ตั้งบ่อสังเกตการณ์ทั้ง 4 ชั้น

ทำการเปรียบเทียบจุดต่อจุดระหว่างค่าระดับน้ำกับบ่อสังเกตการณ์กับค่าที่คำนวณได้ โดยทำการ พิจารณาค่าคาดเคลื่อนเฉลี่ย(Mean Error) ค่าความคลาดเคลื่อนสมบูรณ์ (Mean absolute Error) และรากกำลังสองค่าความคลาดเคลื่อนของ (Root Mean Squre Error)

87

ผลการปรับเทียบในสภาวะการไหลแบบคงตัว (Steady State) พบว่า รูปแบบการไหล ของน้ำใต้ดินสอดคล้องกับข้อมูลระดับน้ำในปี พ.ศ. 2542 ซึ่งได้จากเปรียบเทียบค่าที่คำนวณได้กับบ่อ ้สังเกตการณ์มีค่าความคลาดเคลื่อนของแต่ละชั้นน้ำดังแสดงในตารางที่ 5.3 ซึ่งค่ารากกำลังสองของ ้ความคลาดเคลื่อนอยู่ในช่วง 1-3 เมตร ตามลำดับ เนื่องจากเป็นข้อมูลคนละปีมาเปรียบเทียบเทียบกัน ในปี พ.ศ. 2542 เป็นปีที่มีน้ำน้อยผู้วิจัยจึงเลือกใช้การเปรียบเทียบกับค่าระดับน้ำในเดือนพฤษภาคม พ.ศ. 2544 ซึ่งเป็นช่วงฤดูแล้งเช่นกัน จากนั้นนำมาทำการสร้างกราฟเปรียบเทียบดูแนวโน้มความ ้คลาดเคลื่อนของข้อมูลจากการคำนวณและจากการวัดระดับบ่อสังเกตการณ์ พิจารณาจากกราฟ แสดงให้ทราบว่ามีลักษณะความสัมพันธ์เชิงเส้น ซึ่งอยู่ในเกณฑ์ที่ยอมรับได้ โดยพิจารณาลักษณะ ข้อมูลมีลักษณะเกาะกลุ่ม

ตารางที่ 5.3 ค่าความคลาดเคลื่<mark>อนของแบบจำลองในสภาวะการไหลแบบคง</mark>ตัว

หน่าย · เบตร

![](_page_22_Picture_31.jpeg)

![](_page_22_Picture_4.jpeg)

![](_page_23_Figure_0.jpeg)

รูปที่ 5.17 กราฟเปรียบเทียบค่าที่คำนวณได้กับค่าระดับน้ำจากบ่อสังเกตการณ์

จากการบูรณาการโปรแกรมระบบสารสนเทศภูมิศาสตร์กับแบบจำลองการไหลของน้ำใต้ดิน พบว่าได้ผลที่อยู่ในเกณฑ์ยอมรับได้ จากการประเมินโดยผู้วิจัยพบว่าสามารถตอบสนองความต้องการ ของผู้ใช้ได้ในระดับหนึ่ง แต่โปรแกรมที่พัฒนาขึ้นยังไม่สมบูรณ์เนื่องจากบางกระบวนการยังคงต้องทำ ด้วยมือ เช่น ในด้านการกรอกข้อมูล และด้านการแปลงผลลัพธ์ จึงอาจไม่สะดวกนัก และฟังก์ชั่นในการ ตรวจสอบข้อมูล (Model Checker) ก่อนการ Process ในจุดนี้ยังคงเป็นข้อจำกัดของการวิจัย ควรจะ ได้รับการพัฒนาปรับปรุงให้มีความสามารถใกล้เคียงกับ GMS/MODFLOW สำหรับการใช้งานจริง แต่ การใช้ ArcView มีข้อได้เปรียบในด้านการแสดงผลข้อมูลในรูปแบบต่าง ๆ ทั้งในเชิงสามมิติ และใน ด้านการแสดงแผนที่รวมทั้งมี Extension ต่าง ๆ มาเสริมการทำงาน เช่น 3D Analyst และ Spatial Analysis เป็นต้น ซึ่งหากได้รับการพัฒนาโปรแกรมให้มีความสมบูรณ์แล้วต่อไปในอนาคตอาจจะ สามารถทดแทนการใช้โปรแกรม GMS/MODFLOW ได้ ซึ่งงานวิจัยนี้อาจจะเป็นจุดเริ่มต้นให้มี ผู้ทำการวิจัยศึกษาต่อยอดทำการพัฒนางานวิจัยดังกล่าวต่อไป